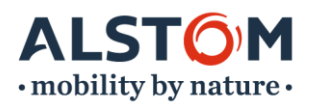

# **Modulo Concur Expense – Domande frequenti**

Data ultima modifica 05/06/2023

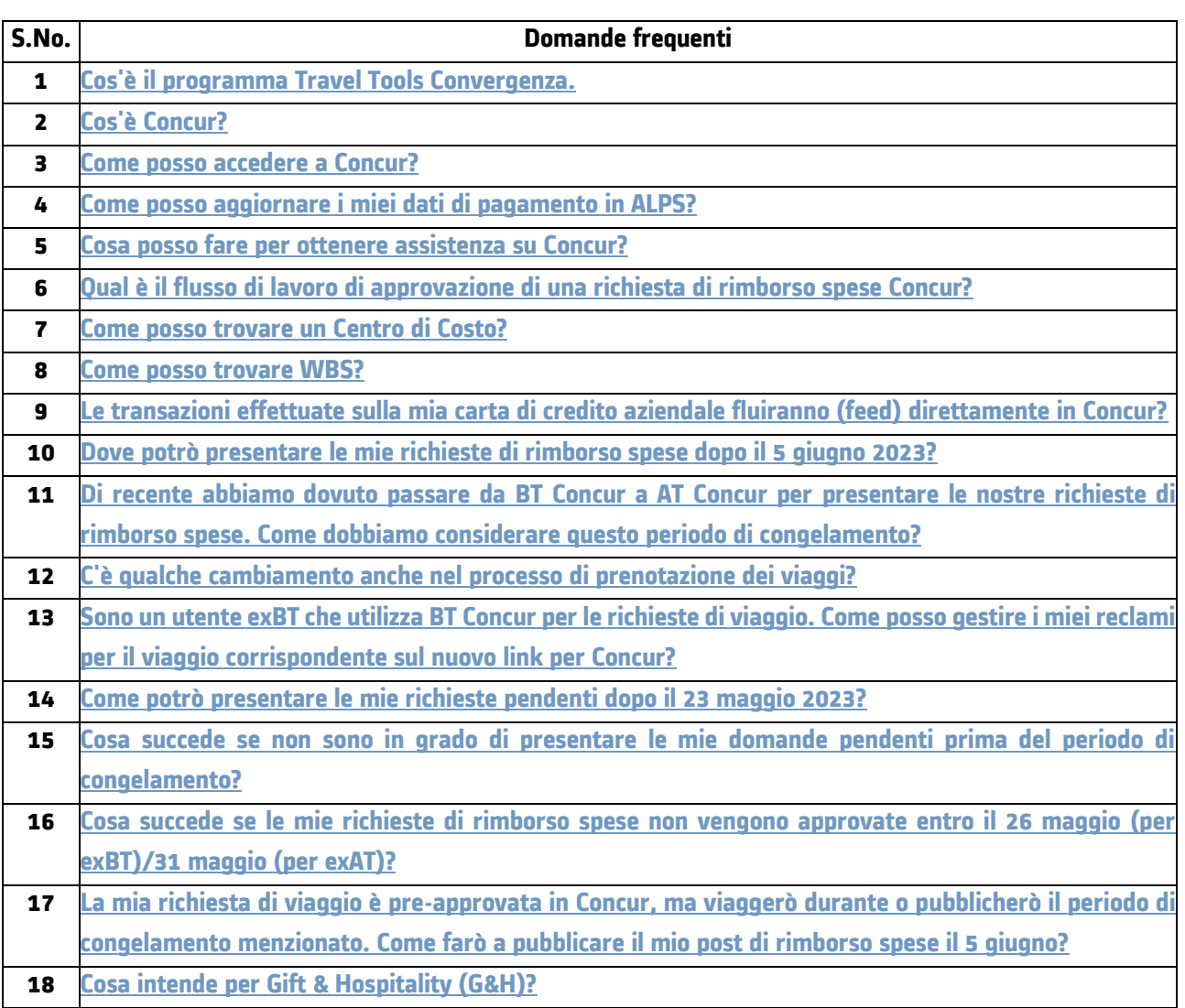

# **1. Cos'è il programma Travel Tools Convergenza.**

Noi di Alstom abbiamo intrapreso un viaggio per migliorare e standardizzare i nostri processi di gestione dei viaggi e delle spese (T&E) in varie sedi. Il **programma Travel Tools Convergence** è impostato per semplificare il modo in cui gestiamo le richieste di viaggio, le prenotazioni, le richieste di rimborso spese e le approvazioni rendendo Concur la piattaforma di gestione T&E standard. Questa iniziativa completa mira a unificare i sistemi di gestione dei viaggi e delle spese per tutti i dipendenti, garantendo un'esperienza uniforme e standardizzata.

Con le operazioni di T&E che si estendono a livello globale, Alstom ha riconosciuto l'importanza di semplificare i suoi processi di gestione T&E. Attualmente, i nostri colleghi in diversi paesi utilizzano strumenti e soluzioni separati

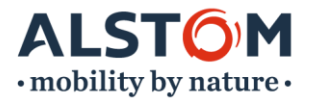

per gestire le loro richieste di viaggio, prenotazioni, richieste di rimborso spese e approvazioni. Questa frammentazione può portare a inefficienze, incoerenze e difficoltà nel consolidamento dei dati. Il programma Travel Tools Convergence mira ad affrontare queste sfide introducendo Concur come soluzione T&E unificata.

Per ulteriori informazioni si prega di fare riferimento a questo [articolo intranet sul programma Travel Tools](https://alstomgroup.sharepoint.com/sites/Global/SitePages/Alstom-is-standardising-Travel-and-Expense-management-with-Concur.aspx)  [Convegence.](https://alstomgroup.sharepoint.com/sites/Global/SitePages/Alstom-is-standardising-Travel-and-Expense-management-with-Concur.aspx)

## <span id="page-1-0"></span>**2. Cos'è Concur?**

[Concur](http://eu1.concursolutions.com/UI/SSO/p0600971ldib) è la piattaforma in cui è possibile gestire le richieste e le approvazioni relative a Travel & Expense (T&E). A seconda della tua posizione, puoi prenotare viaggi, inviare richieste di rimborso spese, approvare richieste di T&E, ecc. utilizzando Concur.

## <span id="page-1-1"></span>**3. Come posso accedere a Concur?**

**Per i dipendenti exAT:** i dettagli di pagamento devono essere aggiornati in **ALPS** per avviare l'accesso a Concur. Ciò fornisce maggiore sicurezza ai dati bancari e avvia il processo automatizzato per ottenere l'accesso a Concur.

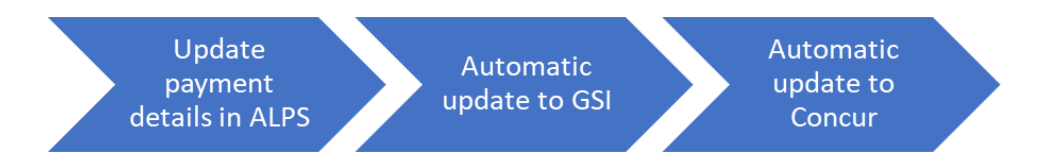

Il tempo di ciclo totale è di circa 48 ore.

### **Per i dipendenti exBT**:

Qualsiasi richiesta relativa alla creazione del profilo Concur o all'aggiornamento del centro di costo, il responsabile di linea del dipendente deve essere applicata tramit[e Passaporto.](https://eur03.safelinks.protection.outlook.com/GetUrlReputation)

Dopo l'implementazione di GSI, tutti i dati anagrafici dei dipendenti saranno gestiti tramite ALPS come per i dipendenti exAT.

### **4. Come posso aggiornare i miei dati di pagamento in ALPS?**

I dipendenti e l'amministratore delle risorse umane possono aggiornare i conti bancari in base alle norme locali in ALPS.

I dipendenti che richiedono supporto dovrebbero contattare le risorse umane secondo i processi locali. Anche le risorse umane che richiedono supporto seguono gli attuali processi di supporto esistenti. Si prega di fare riferimento all[a guida](https://alstomgroup.sharepoint.com/:b:/r/sites/TrHumanResourcesAll_Team/ALPS%20Corner/ALPS%20Tips%20for%20all%20Employees/Emp_ALPS%20EC%20Management%20of%20Bank%20accounts%20in%20ALPS%2003.2023.pdf?csf=1&web=1&e=HoS1Ge)  [per l'utente per](https://alstomgroup.sharepoint.com/:b:/r/sites/TrHumanResourcesAll_Team/ALPS%20Corner/ALPS%20Tips%20for%20all%20Employees/Emp_ALPS%20EC%20Management%20of%20Bank%20accounts%20in%20ALPS%2003.2023.pdf?csf=1&web=1&e=HoS1Ge) ulteriori dettagli.

Al fine di migliorare la qualità dei dati inseriti tramite self service, vengono implementate nuove regole di validazione che verificano la conformità delle coordinate bancarie inserite al momento del salvataggio del conto in ALPS. Le

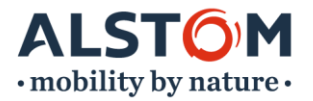

convalide vengono effettuate su Bank Sort Code, conto bancario e/o IBAN (formato e lunghezza). Si prega di fare riferimento alle guide per l'utente per ulteriori dettagli.

## <span id="page-2-0"></span>**5. Cosa posso fare per ottenere assistenza su Concur?**

È possibile fare riferimento alla [Guida per l'utente di Concur per](https://alstomgroup.sharepoint.com/:p:/r/sites/Tools/Shared%20Documents/Concur/User%20Guides/English/Concur%20Expense%20Module%20and%20G%26H%20User%20Guide.pptx?d=w7d35c92b28f04c62bce3ee612af8ea5e&csf=1&web=1&e=jKmDjg) trovare le risposte alle proprie domande. Puoi anche fare riferimento a questi [video di e-learning](https://alstomgroup.sharepoint.com/:f:/r/sites/Tools/Shared%20Documents/Concur/Training%20Recordings/E-learning%20videos?csf=1&web=1&e=kbuHBe) su Concur.

Per rimanere aggiornato su tutto ciò che riguarda Concur, aggiungi questo segnalibro [Carta d'identità dell'utensile](https://alstomgroup.sharepoint.com/sites/Tools/SitePages/CONCUR.aspx) sulla rete intranet di Alstom.

Per ulteriori domande e domande, si prega di consultare il proprio regionale [Coordinatore T&E/Utente chiave.](https://alstomgroup.sharepoint.com/:x:/r/sites/Tools/Shared%20Documents/Concur/Support/T%26E%20Coordinator%20%26%20Key%20User%20List.xlsx?d=w7160caf401ab4f57bafabf2e6a694b5e&csf=1&web=1&e=mSuzDh)

## <span id="page-2-1"></span>**6. Qual è il flusso di lavoro di approvazione di una richiesta di rimborso spese Concur?**

Di seguito è riportato il flusso di lavoro di approvazione su Concur.

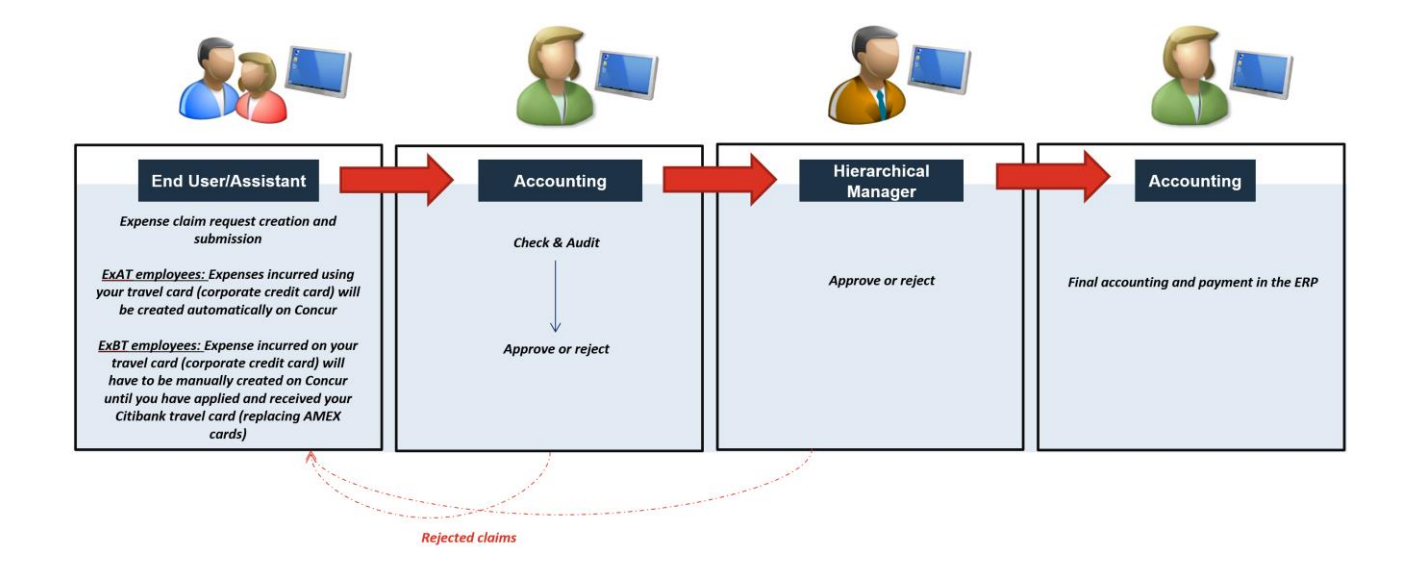

### <span id="page-2-2"></span>**7. Come posso trovare un Centro di Costo?**

Il tuo centro di costo verrà visualizzato per impostazione predefinita, nel caso in cui desideri modificare e prenotare il costo in qualsiasi altro centro di costo, puoi aggiornare di conseguenza secondo la tua unità di reporting.

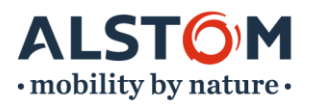

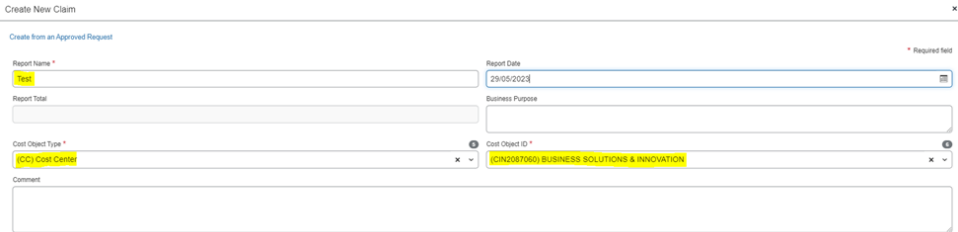

1. Selezionare il pulsante di opzione "Codice" per cercare in base al valore effettivo del centro di costo; ad esempio CINC2087202. Selezionare il valore del centro di costo richiesto e fare clic su crea per salvare i dettagli.

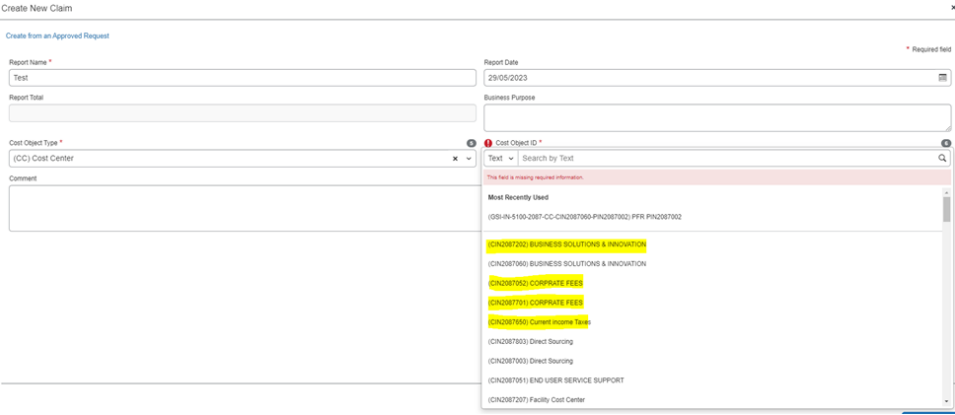

### <span id="page-3-0"></span>**8. Come posso trovare WBS?**

Il tipo di elemento per WBS è "(OTP1) OTP/WBS". Questa opzione deve essere selezionata prima di tentare di cercare il codice WBS appropriato creato nell'unità segnalante.

1. Selezionare il pulsante di opzione "Testo" per cercare per descrizione; ad es. Cliente.

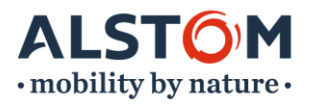

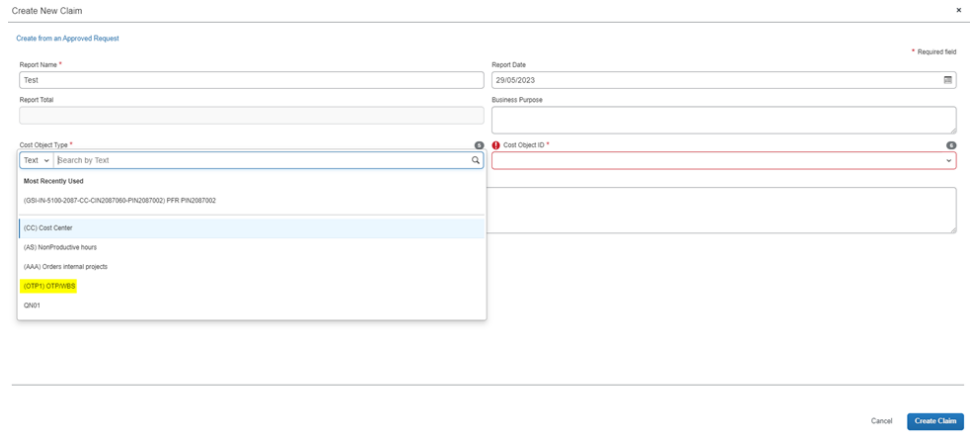

2. Selezionare il pulsante di opzione "Codice" per cercare in base al valore effettivo del centro di costo; ad esempio GC-2087, selezionare la rispettiva WBS e fare clic su Crea per salvare i dettagli della richiesta di rimborso spese.

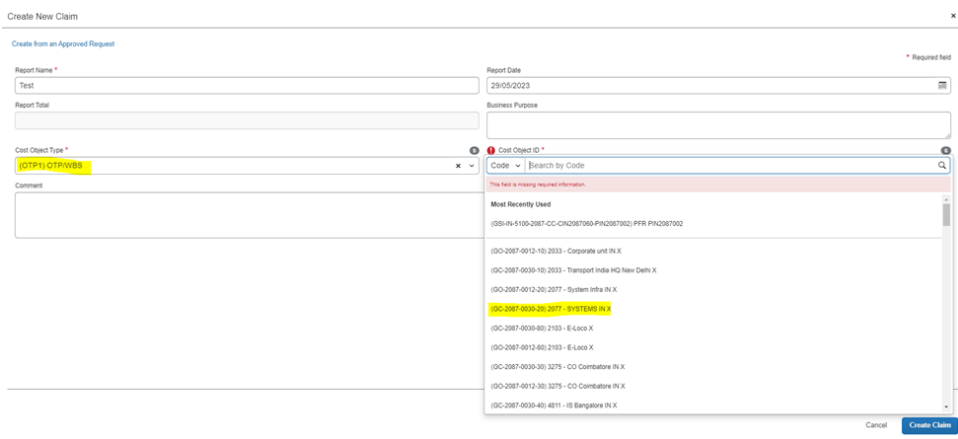

## <span id="page-4-0"></span>**9. Le transazioni effettuate sulla mia carta di credito aziendale fluiranno (feed) direttamente in Concur?**

Se sei un dipendente exAT, tutte le transazioni effettuate utilizzando la tua carta di credito aziendale confluiranno automaticamente in Concur.

Per i dipendenti exBT: se si utilizza una carta di credito aziendale, il feed (transazioni) della carta non confluirà automaticamente in Concur. È necessario creare manualmente ogni transazione come spesa fino a quando non viene emessa una nuova carta di credito aziendale Citibank.

### <span id="page-4-1"></span>**10. Dove potrò presentare le mie richieste di rimborso spese dopo il 5 giugno 2023?**

Tutte le nuove richieste di rimborso spese dovranno essere presentate solo in [Concur.](http://eu1.concursolutions.com/UI/SSO/p0600971ldib)

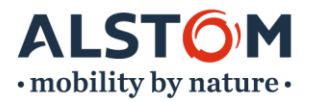

Il collegamento per accedere a Concur non cambierà per te se sei un dipendente exAT o sei passato di recente a Concur come parte dell'introduzione di GSI Wave1.

Se sei un dipendente exBT o qualcuno che attualmente non utilizza Concur per inviare richieste di rimborso spese, dovrai utilizzare questo [nuovo link](http://eu1.concursolutions.com/UI/SSO/p0600971ldib) per inviare le tue richieste di rimborso spese dopo il 5 giugno 2023. Oppure puoi anche accedere a Concur tramite i segnalibri Preferiti di Alstom.

# <span id="page-5-0"></span>**11. Di recente abbiamo dovuto passare da BT Concur a AT Concur per presentare le nostre richieste di rimborso spese. Come dobbiamo considerare questo periodo di congelamento?**

Il periodo di congelamento si applica anche a te e dovrai presentare tutte le spese in sospeso entro il 23 maggio 2023 su AT Concur. Se sei un approvatore, assicurati di approvare tutte le richieste entro il 31 maggio 2023 su AT Concur.

## <span id="page-5-1"></span>**12. C'è qualche cambiamento anche nel processo di prenotazione dei viaggi?**

Non ci sono modifiche al processo di prenotazione del viaggio, continua a prenotare il tuo viaggio come fai. Comunicheremo il processo di prenotazione del viaggio a tempo debito.

**Per i dipendenti exAT:** puoi continuare a richiedere e prenotare viaggi utilizzando le tue soluzioni locali.

**Per i dipendenti exBT:** è possibile continuare a prenotare viaggi utilizzand[o BT Concur.](https://myapps.microsoft.com/signin/5b30b864-7d6a-4899-910d-d3666abd5900?tenantId=0d993ad3-fa73-421a-b129-1fe5590103f3)

# <span id="page-5-2"></span>**13. Sono un utente exBT che utilizza BT Concur per le richieste di viaggio. Come posso gestire i miei reclami per il viaggio corrispondente sul nuovo link per Concur?**

Sarà necessario allegare la prova di approvazione di BT Concur in un PDF mentre si richiede la richiesta di rimborso delle spese su Concur.

### <span id="page-5-3"></span>**14. Come potrò presentare le mie richieste pendenti dopo il 23 maggio 2023?**

Non potrai presentare le tue richieste di rimborso spese tra il 23 maggio e il 4 giugno 2023. Tuttavia, puoi utilizzare [Concur](http://eu1.concursolutions.com/UI/SSO/p0600971ldib) per inviare le tue richieste di rimborso spese a partire dal 5 giugno 2023.

### <span id="page-5-4"></span>**15. Cosa succede se non sono in grado di presentare le mie domande pendenti prima del periodo di congelamento?**

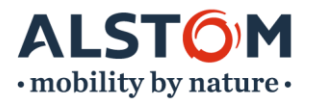

Se non è possibile inviare le richieste di rimborso spese entro il 23 maggio 2023 o se non sono state elaborate/approvate dopo l'invio, sarà necessario inviarle utilizzando [Concur](http://eu1.concursolutions.com/UI/SSO/p0600971ldib) dopo il 5 giugno 2023.

- o Se sei un dipendente exBT, dovrai creare la tua richiesta di rimborso spese da zero.
- o Se sei un dipendente exAT, fai riferimento a questa [guida per comprendere il processo di ricreazione.](https://alstomgroup.sharepoint.com/:p:/r/sites/Tools/Shared%20Documents/Concur/Claims%20recreation%20after%20freeze/Claim%20Recreation%20steps%20V.1%20(English).pptx?d=we3e9f8fac977444da72487ef98aedaaf&csf=1&web=1&e=845YJ7)

# <span id="page-6-0"></span>**16. Cosa succede se le mie richieste di rimborso spese non vengono approvate entro il 26 maggio (per exBT)/31 maggio (per exAT)?**

Se le tue richieste di rimborso spese non vengono approvate entro il 26 maggio (per exBT)/31 maggio (per exAT), dovrai inviare nuovamente le tue richieste di rimborso spese dopo il 5 giugno 2023 su [Concur.](http://eu1.concursolutions.com/UI/SSO/p0600971ldib)

# <span id="page-6-1"></span>**17. La mia richiesta di viaggio è pre-approvata in Concur, ma viaggerò durante o pubblicherò il periodo di congelamento menzionato. Come farò a pubblicare il mio post di rimborso spese il 5 giugno?**

Dovresti essere in grado di presentare le tue richieste di rimborso a partire dal 5 giugno utilizzando AT Concur. I pagamenti saranno effettuati direttamente tramite l'ERP che supporta il tuo paese (ad esempio VCM, GSI, DWA, ecc.)

# <span id="page-6-2"></span>**18. Cosa intende per Gift & Hospitality (G&H)?**

Per regalo si intende qualsiasi pagamento, gratuità, gratificazione, regalo o vantaggio (pecuniario o meno), offerto o ricevuto.

Per ospitalità si intende qualsiasi forma di amenità sociale, intrattenimento, viaggio o alloggio o invito offerto o ricevuto.  $\equiv$ 

Alstom consente di ricevere o offrire le seguenti categorie di regali e ospitalità:

- $\checkmark$  Regali simbolici con, ad esempio, Alstom o il logo di terzi.
- ✓ Pasti di lavoro abituali e ragionevoli: colazione o pranzo. Ricevimenti e cene devono rimanere eccezionali.
- ✓ Tutti gli articoli e le attività devono essere conformi alle norme EHS di Alstom. Ad esempio, l'abuso di alcol deve essere evitato.

Puoi trovare i dettagli su come inviare una richiesta/reclamo G&H tramite Concur nella guida per l'utente. Per maggiori dettagli sulle istruzioni G&H di Alstom, fare riferimento al [documento di istruzioni](https://alstomgroup.sharepoint.com/:b:/r/sites/FINFinanceEfficiency/CONCUR/Shared%20Documents/Gifts%20%26%20Hospitality/Alstom%20Instruction%20for%20Gifts%20and%20Hospitality.pdf?csf=1&web=1&e=VzUrbg) e all[a tabella dei limiti delle soglie.](https://globalsearch.alstom.com/app/GlobalSearch_V3.1/#/search?query=%7b%22name%22:%22GlobalSearch_V3.1%22%2c%22pageSize%22:12%2c%22text%22:%22ref:%20LGL-STD-029%22%2c%22tab%22:%22ALL%22%7d&view=list)